## Fonctionnement du site –  $1<sup>ère</sup> connexion$

Mutex a adressé à chaque agent Pôle Emploi un courrier précisant l'adresse du site Internet dédié, accompagné de leur numéro personnel prévoyance Mutex. Ce numéro est unique et personnel.

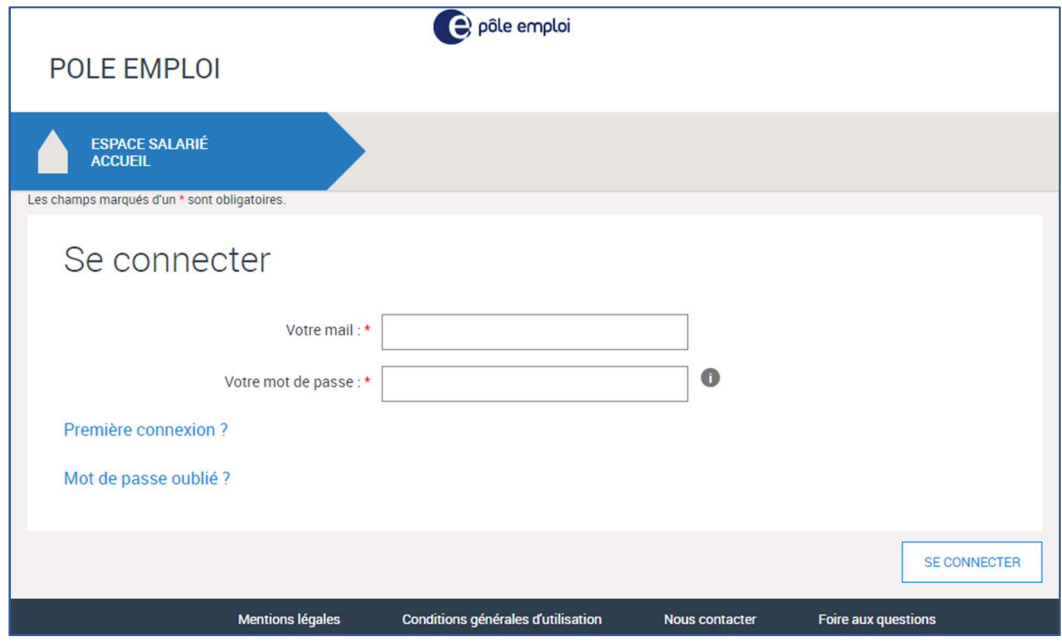

Lors de la 1<sup>ère</sup> connexion au site, vous devez cliquer sur Fremière connexion? pour créer votre compte personnel.

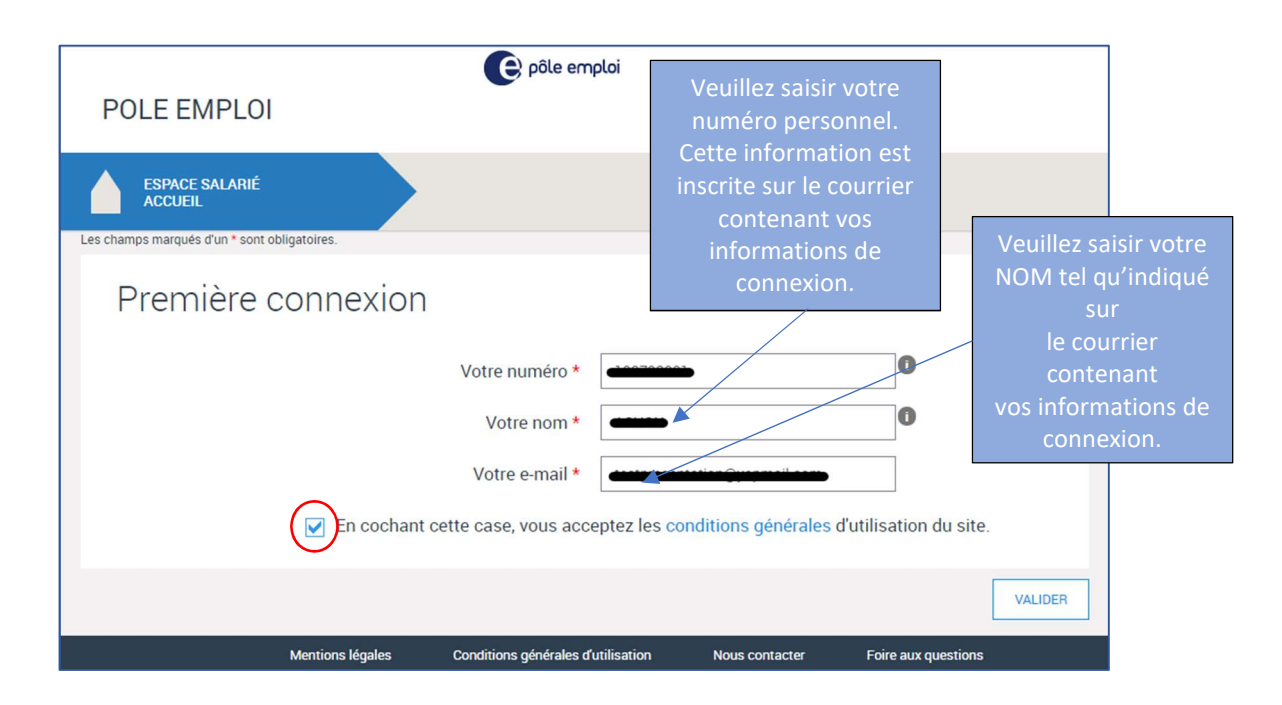

Vous devez renseigner l'ensemble des champs puis accepter les conditions générales avant de valider.

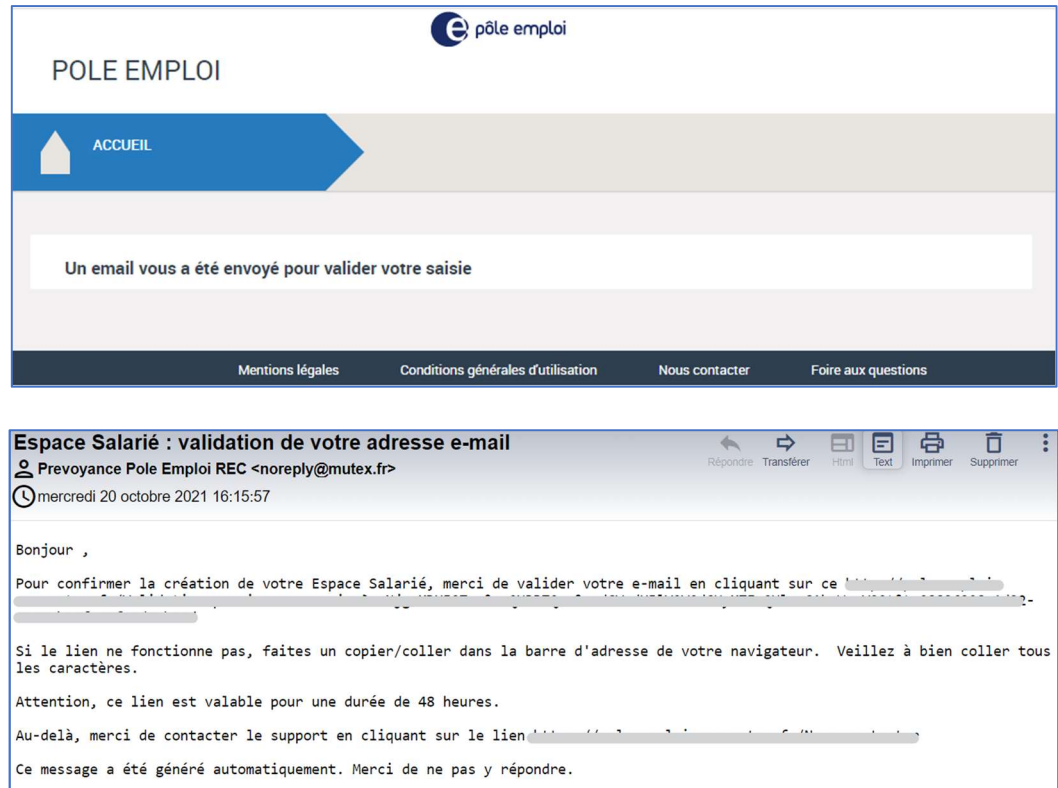

Le lien qui vous est transmis par mail permet de valider votre e-mail.

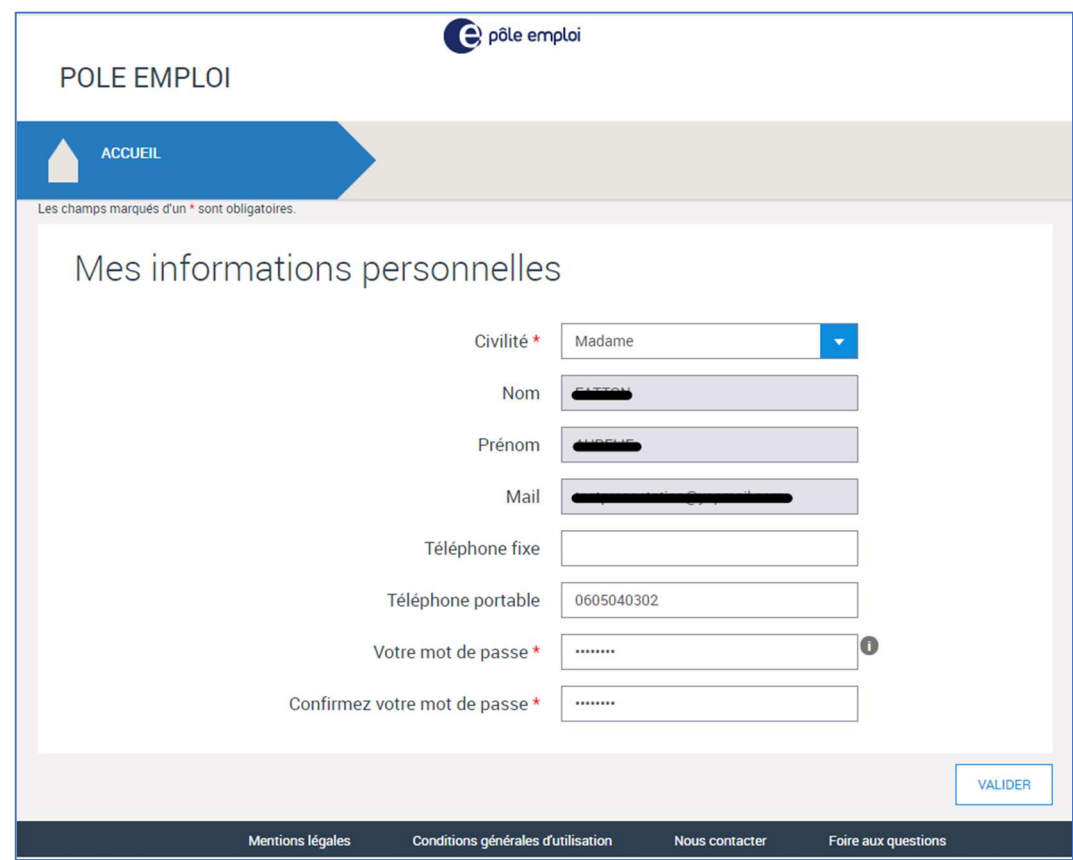

Vous devez compléter les informations obligatoires et choisir votre mot de passe.

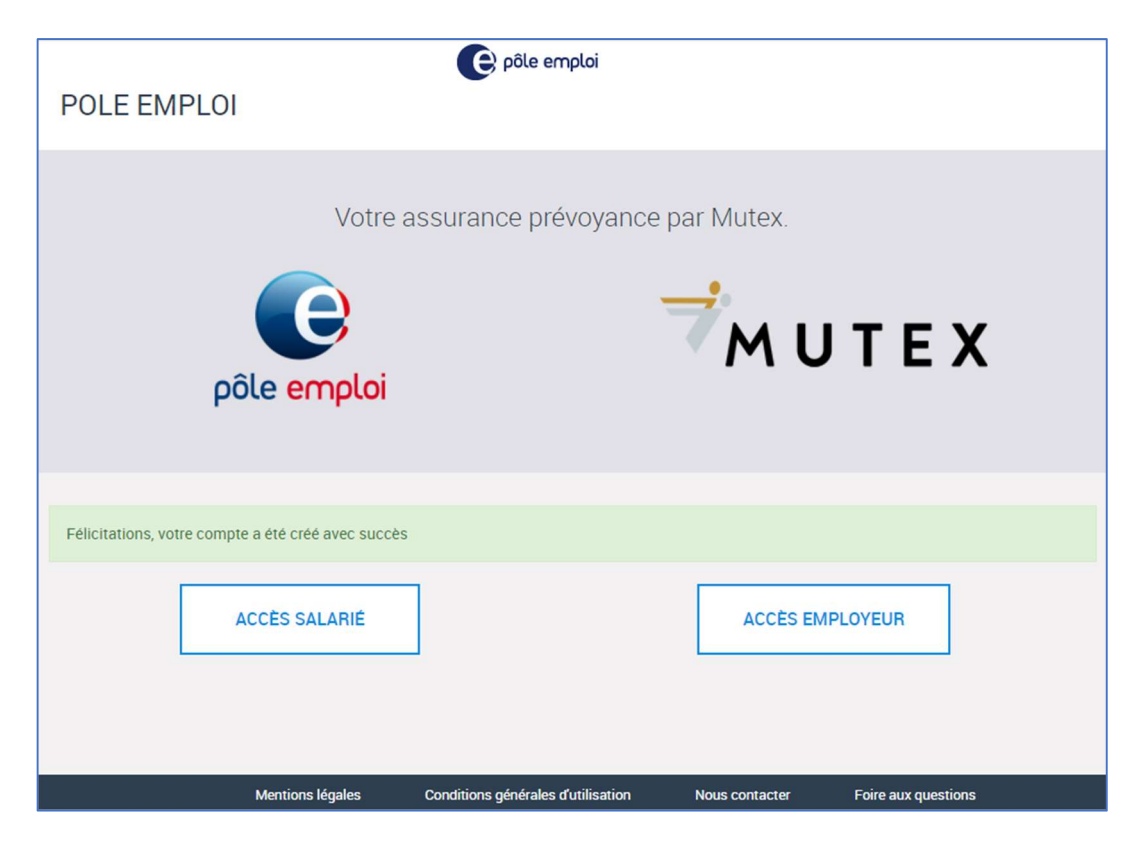

Votre compte est créé. Vous pouvez désormais vous connecter au site Internet avec l'adresse mail et le mot de mot de passe que vous avez choisi.

Vous recevez un mail confirmant la création de votre compte.

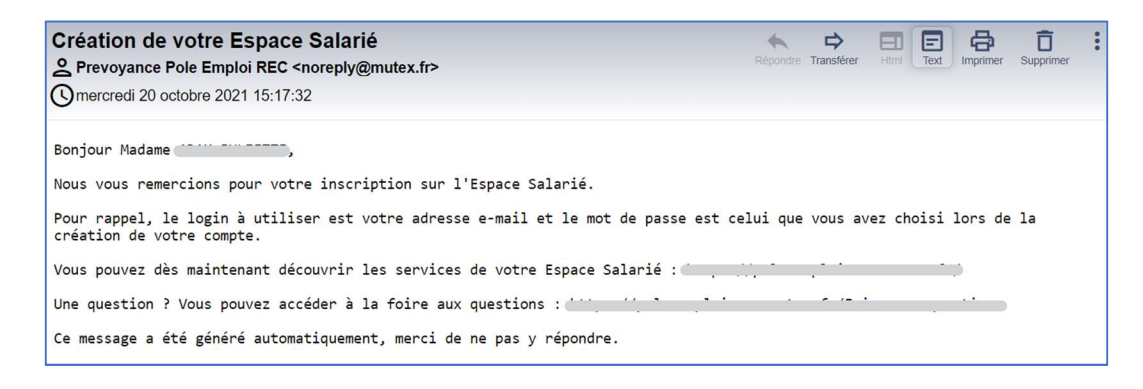